## 第九届老年感染管理质量控制学术会议暨高级培训班 学分查询方法

说明:本届会议在"国家级 CME 项目网上申报及信息反馈系统"中对应的项目名称为 "中国老年医学学会第九届全国老年感染管理质量控制学术年会暨高级培训班"。

⚫ 学分查询时间:

会议结束一个月后可查询;如遇特殊情况,以会务组通知为准。

⚫ 在浏览器地址栏输入(或在微信中点击)以下网址链接:

<https://cmegsb.cma.org.cn/>(国家级 CME 项目网上申报及信息反馈系统)

进入以下页面: 点击<mark>左下角</mark>的"<mark>学员学分查询/证书打印</mark>"

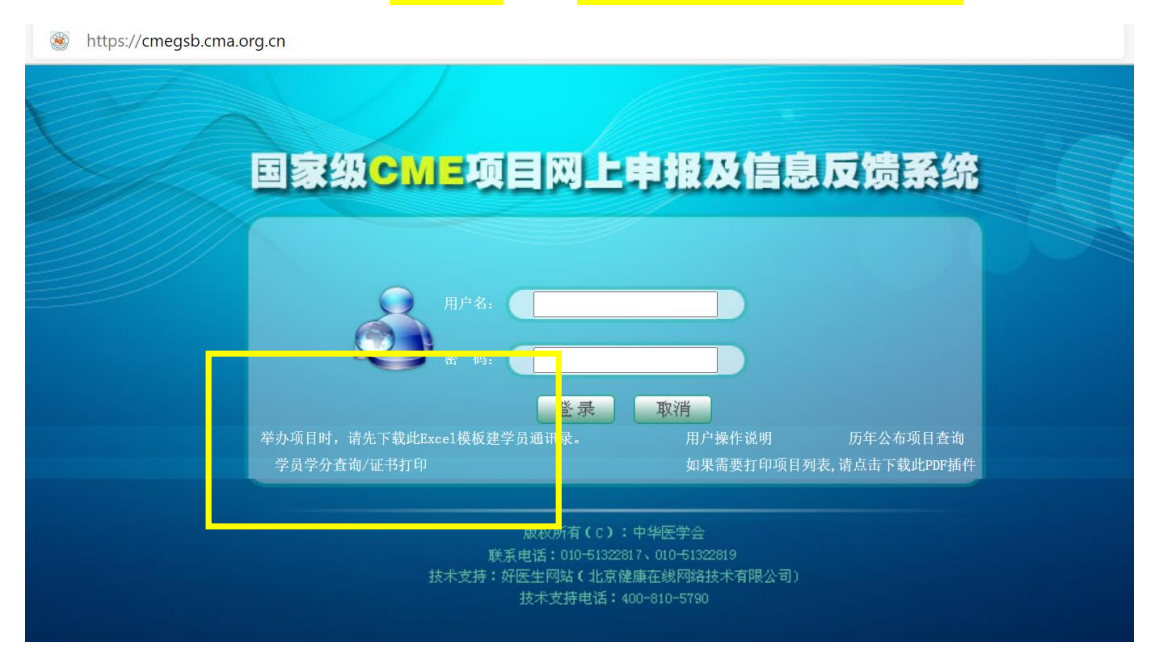

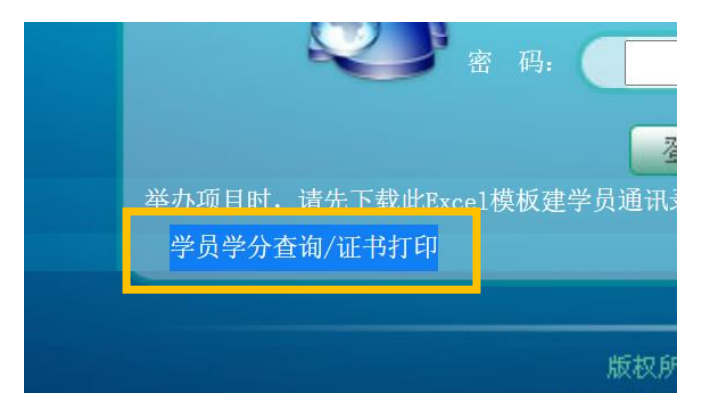

## ⚫ 进入如下页面:

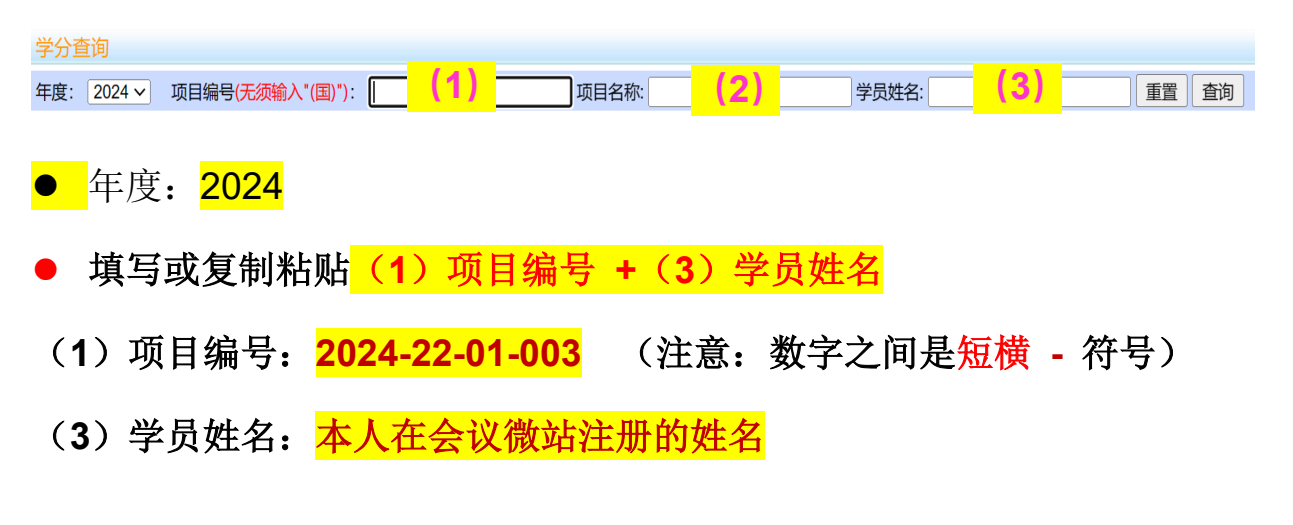

● 点击"<mark>查询</mark>"按钮即可。

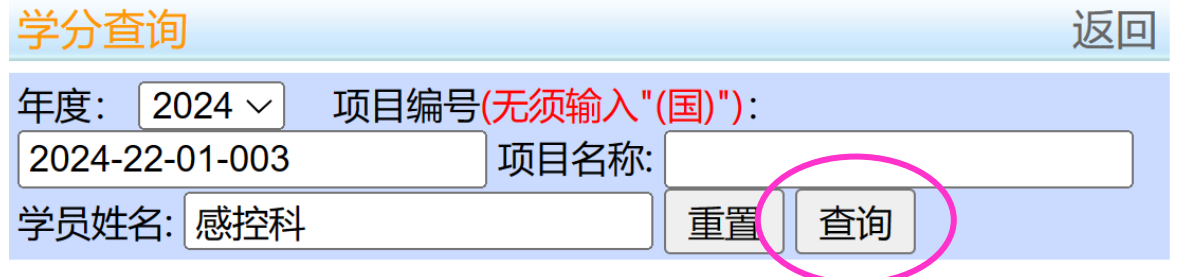

● 查询结果, 如下图(以 2023 年为例)所示.

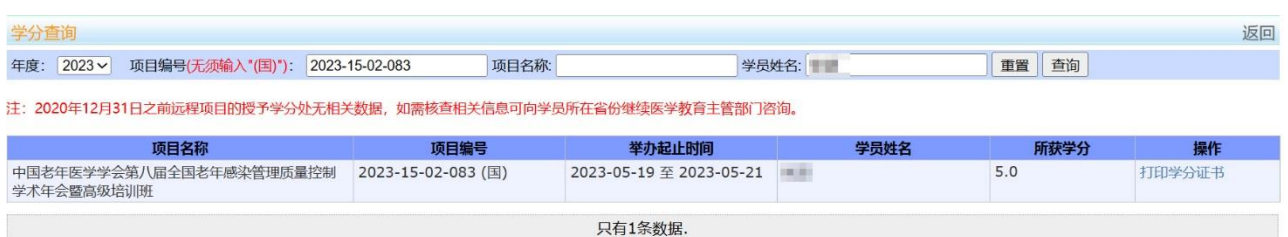

● 可直接点击页面按钮打印学分证书, 或者截图保存学分证书。

可扫描证书下方的二维码进行防伪查询。

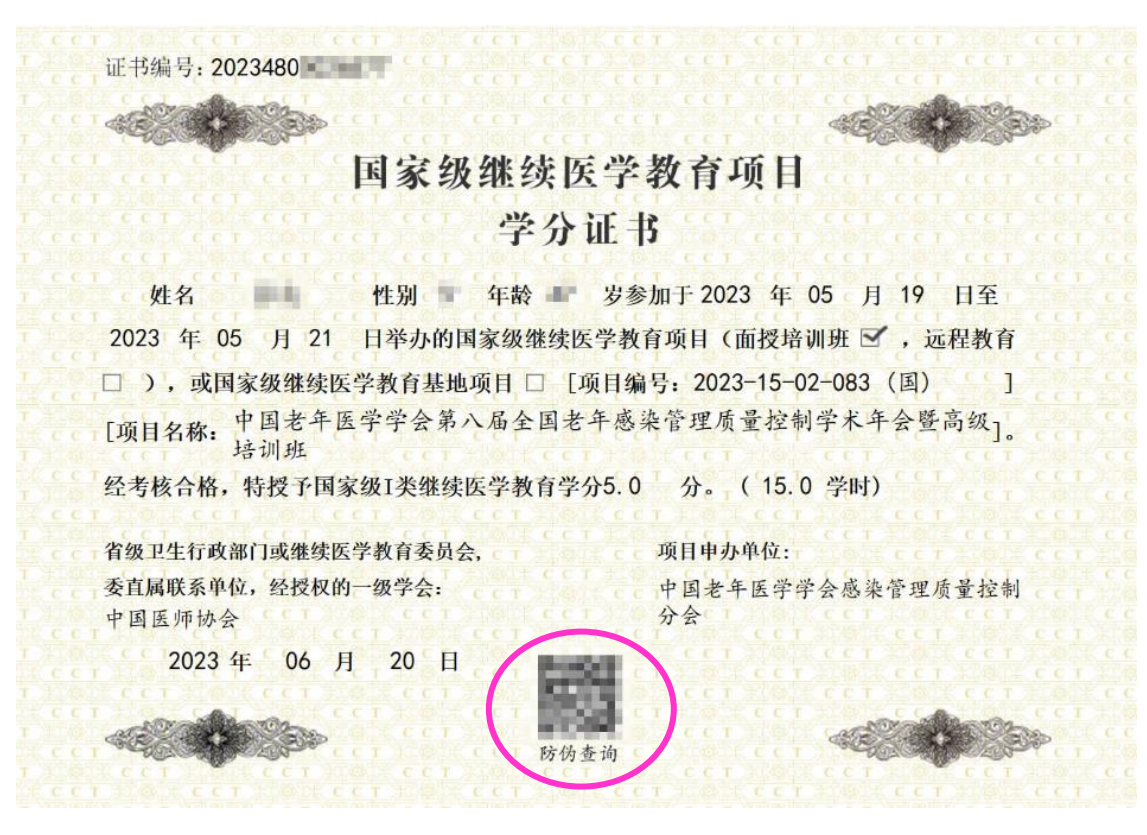

注:

- 以上国家级 CME 项目系统是独立的系统, 与其他继教项目系统 (如"华医网"等)没有对接。
- 个人学分的管理规定和导入方法请咨询本单位相关部门。